### **ALTRONIC CONTROLS, INC. РУКОВОДСТВО ПО ЭКСПЛУАТАЦИИ СИСТЕМА УПРАВЛЕНИЯ GTI ДЛЯ L-ОБРАЗНОГО ДВИГАТЕЛЯ FORM GTI-A OM 10-04**

#### **ВНИМАНИЕ: НЕСОБЛЮДЕНИЕ ЭТИХ ИНСТРУКЦИЙ ПО ЭКСПЛУАТАЦИИ МОЖЕТ ПРИВЕСТИ К НЕПРАВИЛЬНОЙ РАБОТЕ ДВИГАТЕЛЯ / МЕХАНИЗМА, ЧТО МОЖЕТ СТАТЬ ПРИЧИНОЙ ТРАВМАТИЗМА ОПЕРАТОРОВ ИЛИ НАХОДЯЩЕГОСЯ РЯДОМ ПЕРСОНАЛА.**

# **1.0 ОБЗОР**

- 1.1 Эта инструкция относится к комплектам GTI Серии А, применяемых на рядных двигателях. Для облегчения поиска на стр. 6 помещен тематический указатель разделов этого документа.
- 1.2 Панель системы управления GPN0500-12 состоит из нестандартного модуля питания / сопряжения 691142-3, размещенного в корпусе промышленного типа.
- 1.3 Контроллер GPN0500-12 специализированная электронная система на базе микропроцессоров, разработанная для измерения специфических аналоговых и цифровых входных сигналов для мониторинга и управления двутопливной системой GTI для дизельных двигателей. Система может конфигурироваться для различных приложений с помощью ПК (персонального компьютера) и поставляемой абонентской программы и содержит энергонезависимую память для сохранения настроек. Серийные устройства при необходимости обеспечивают интерфейс с ПК, ПЛК (программируемым логическим контроллером) для дистанционной передачи данных. Система предусматривает функцию управления включением/отключением подачи природного газа. Кроме того, предусматрен дистанционный сбор данных и диспетчерское управление в составе компактного и недорогого комплекта, предназначенного для замещения дизельного топлива натуральным газом на дизельных двигателях промышленного назначения.

## **2.0 МОДУЛЬ ПИТАНИЯ/СОПРЯЖЕНИЯ (РИС. 2,3)**

- 2.1 Модуль сопряжения / питания смонтирован на салазках и служит интерфейсом между системой управления GPN0500-12 и контактными разъемами датчиков. Для подключения системы используется двойная съемная клеммная колодка. Система датчиков может содержать до 4 нормально замкнутых или нормально разомкнутых коммутаторов, а также 8 аналоговых преобразователей. 4 дискретных сенсорных входа пронумерованы как 10-13. 8 аналоговых входов имеют нумерацию 20-27.
- 2.2 Модуль GPN0500-12 имеет восемь выходных транзисторных коммутаторов. Выходные коммутаторы позволяют использовать состояние контроллера для управления реле и топливным соленоидом. Выходные коммутаторы будут разомкнуты (обесточены), когда к модулю не приложено напряжение. Если система отключается от источника 12В постоянного тока, выходные коммутаторы возвращаются в разомкнутое состояние. Выходные коммутаторы 3 и 4 действуют как нормально замкнутые контакты, позволяющие открыть соленоидный клапан. Поэтому светодиоды будут включены в условиях нормальной работы двутопливной системы и выключены при отключении двухтопливного режима или в случае сбоев. Выход 5 служит для передачи сигнала аварии на фронтальный светодиод FAULT и в обычном режиме выключен.

#### **ВНИМАНИЕ: КОНФИГУРАЦИЯ КОНТРОЛЛЕРА ДОЛЖНА БЫТЬ ЗАДАНА ДО ЕГО ПРИМЕНЕНИЯ. В РАЗДЕЛЕ 7.0 СОДЕРЖАТСЯ ИНСТРУКЦИИ, ОПИСЫВАЮЩИЕ, КАК КОНФИГУРИРОВАТЬ КОНТРОЛЛЕР ДЛЯ СПЕЦИАЛЬНЫХ ПРОЕКТОВ. ПЕРЕД ЗАПУСКОМ СИСТЕМЫ ПРОВЕРЬТЕ ПРОГРАММИРОВАНИЕ ЭНЕРГОНЕЗАВИСИМОЙ ПАМЯТИ (EEPROM).**

2.3 Напряжение 12В постоянного тока подается на клеммы (+) и (-) 12 VDC INPUT POWER. Сменный плавкий предохранитель 6.3А защищает систему от перегрузок по току; светодиод ПИТАНИЕ загорается, когда на систему подается напряжение.

## **3.0 МОНТАЖ ПАНЕЛИ (РИС. 1)**

3.1 Монтируйте панель управления на опоре или на подходящей гладкой поверхности. Диапазон температуры для работы дисплея от -35°C до +80°C. Панель следует монтировать на расстоянии не более 6 метров от двигателя, соленоидного клапана и регулятора давления газа.

## **4.0 МОНТАЖ ЭЛЕКТРОПРОВОДКИ (СМ. МОНТАЖНЫЕ СХЕМЫ – РИС. 2,3)**

- 4.1 МОНТАЖ ЭЛЕКТРОПРОВОДКИ КОМПОНЕНТОВ СИСТЕМЫ (рис. 2) С каждым комплектом оборудования поставляются 3 отдельных жгута проводки. Каждый жгут электропроводки состоит из функционально сгруппированных проводников к датчикам или исполнительным механизмам, которые могут находиться в одной и той же общей зоне. Каждый жгут имеет обозначение - «Жгут двигателя», «Жгут топливной системы» или «Жгут электропитания». Проводка защищена гибкими пластиковыми изоляционными тюбингами. Каждый жгут проводки оснащен монтажными фитингами. Фитинги устанавливаются в отверстия в нижней части панели. При прокладке жгутов важно, чтобы соблюдался следующий порядок:
	- 1. Никогда не укладывайте кабели датчиков в один кабель-канал с силовыми кабелями, например, кабелем питания переменного тока.
	- 2. Располагайте высоковольтные провода на расстоянии не менее 8 дюймов (200мм) от датчиков и проводки датчиков.
	- 3. При возникновении необходимости проверить проводку между датчиком и панелью с помощью омметра или другого прибора, сначала ОТСОЕДИНИТЕ штырьковые разъемы от модуля сопряжения. Подача напряжения на GPN0500-12 через выводы датчика может привести к поломке устройства.
- 4.2 ЖГУТ ДВИГАТЕЛЯ (РИС. 2,3)
	- A. Датчики давления из комплекта принадлежностей монтируются на впускной коллектор или трубопровод. В зависимости от конкретного проекта в жгуте могут остаться неиспользованные провода. Подключите совпадающие разъемы, VAC1 датчик разрежения в корпусе воздушного фильтра и MAP1 – датчик давления воздуха в коллекторе. ПРИМ: Не подвергайте датчик давления воздействию температур выше 221°F (105°C).
	- B. Монтируйте датчики температуры на двигатель, производя разводку проводов по потребности. Для подключения датчиков, расположенных в разных местах, вытаскивайте отдельные провода из пластикового тюбинга при необходимости, и обматывайте пластиковую трубку лентой, когда определите длину проводника, достаточную для прокладки к месту установки датчика. MAT1 – датчик температуры воздуха в коллекторе и EGT1 - датчик температуры отработавших газов.
	- С Если используется необязательный датчик вибрации, монтируйте его в соответствии с описанием и подключите к проводам, обозначенным VIB+ (+12В) и VIB1 (сигнал к панели).
	- D. При необходимости отрегулируйте длину жгута со стороны панели и установите монтажный фитинг в крайнее левое отверстие, если смотреть на панель спереди. Подключите провода к клиентской клеммной колодке. Каждый проводник имеет то же обозначение, что и клеммная колодка; подсоединяйте их соответственно.
- 4.3 ЖГУТ ТОПЛИВНОЙ СИСТЕМЫ (РИС 2,3)– жгут топливной системы содержит проводники к регулятору давления и соленоидному клапану и не должен прокладываться к двигателю.
	- A. После монтажа газового соленоидного клапана подключите провода с маркировкой SOL+ и SOL- к катушке электромагнита.
	- B. Установите датчик рабочего давления газа GSP и подключите разъем.
	- C. При необходимости отрегулируйте длину жгута со стороны панели и установите монтажный фитинг в третье отверстие слева, если смотреть на панель спереди. Подключите провода к клиентской клеммной колодке. Каждый проводник имеет то же обозначение, что и клеммная колодка; подсоединяйте их соответственно.
- 4.4 ЖГУТ ЭЛЕКТРОПИТАНИЯ (РИС 2,3) Жгут электропитания содержит проводники электропитания к панели.
	- A. Подсоедините провода электропитания к входным клеммам 12В, плюсом к клемме (+) и минусом к клемме (-); максимальная мощность – 10Вт, напряжение 12В постоянного тока. Клемма (-) связана с «массой» панели, которая должна быть связана с «массой» двигателя. ПРИМ: Это обратная цепь для нормально разомкнутых датчиков и она должна быть связана с заземлением блока двигателя или шасси для правильной работы.
	- B. При необходимости отрегулируйте длину жгута со стороны панели и установите монтажный фитинг в крайнее правое отверстие, если смотреть на панель спереди. Подключите провода к клиентской клеммной колодке. Каждый проводник имеет то же обозначение, что и клеммная колодка; подсоединяйте их соответственно.

#### **5.0 ФУНКЦИОНИРОВАНИЕ СИСТЕМЫ**

- 5.1 Контроллер GPN0500-12 непрерывно отслеживает соответствие состояния системы двум различным уровням заданных параметров. Первая группа называется параметрами управления; выход параметров за указанные пределы приводит к временному отключению двухтопливного режима (двигатель возвращается к работе на 100% дизельном топливе) до изменения условий. Отклонение этих параметров вполне вероятно в нормальном режиме работы двигателя. Для повторной подачи природного газа при стабилизации параметров вмешательство оператора не требуется.
- 5.2 При необходимости можно временно подавить двухтопливный режим, заземляя вход 13 (в схеме с нормально открытым входом) или удаляя вставку между контактами 13 (в схеме с короткозамкнутыми контактами). Это препятствует выдаче сигнала с выхода №4, подавляя двухтопливный режим. Двутопливный режим может возобновиться, если привести вход 13 в исходное состояние.
- 5.3 Второй уровень это параметры безопасности. Даже при кратковременном отклонении параметров сверх предельных значений, двутопливная система прекратит подачу газа (двигатель возвращается к 100% дизельному режиму), и не возобновит подачу газа, пока оператор не инициирует RESET. При выходе одного из параметров за установленные пределы закрывается газовый электромагнитный клапан. Дополнительно, уставки безопасности могут быть использованы для останова двигателя с целью защиты от повреждения. Если все причины сбоев устранены и оператор инициировал RESET, отключив тумблер питания на лицевой панели на 5 секунд и вновь включив его, все выходные таймеры будут сброшены.

#### **6.0 ПЕРЕДАЧА ИНФОРМАЦИИ**

- 6.1 Данные о состоянии системы GPN0500-12 доступны для просмотра с помощью ПК или ПЛК через порт RS-232. Этот порт также используется для программирования системы с помощью ПК.
- 6.2 ПАРАМЕТРЫ СВЯЗИ –Для коммуникации с контроллером на ПК или ПЛК необходимо установить следующие параметры:

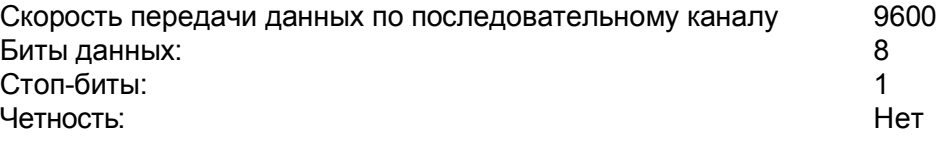

6.3 Обращайтесь к файлам на компакт-диске GPN0500-12 за дополнительной информацией о технических требованиях к последовательной связи. В этом документе содержится подробная информация по ASCII интерфейсу.

### **7.0 ПРОГРАММИРОВАНИЕ GPN0500-12**

7.1 Абонентская программа GPN0500-12 работает со стандартного ПК и дает возможность оператору конфигурировать систему. Существует режим отображения, который может использоваться оператором для отображения текущей конфигурации системы и данных.

Пользователю необходимо иметь следующее оборудование:

Компьютер: IBM-совместимый, Windows 95/98/ME, жесткий диск (требуется 10 MB свободного дискового пространства), дисковод CD-ROM, графика SVGA (предпочтительно 800X600 или больше) с цветным монитором и последовательный порт - RS-232 порт для программирования.

7.2 Абонентская программа устанавливается с дисковода CD-ROM. Требуется мимимум 10МВ дисковой памяти.

Вставьте СД диск в дисковод и запустите файл setup.exe. Если включена функция автозапуска, программа инсталляции запустится автоматически. Программа инсталляции укажет Вам папку, куда будет установлена программа. По умолчанию адрес папки **C:\program files\GPN0500-12\.** По завершении инсталляции Вы можете запустить программу через кнопку Пуск, Программы, Altronic GPN0500-12 system, и выбрать в меню GPN0500-12.

- 7.3 РЕЖИМ ПРОСМОТРА при подключении ПК к GPN0500-12 на экране появится базовый экран. Базовый экран GPN0500-12 отображает состояние системы, двухтопливный режим ВКЛ или ВЫКЛ, наличие сбоев и текущее значение аналоговых параметров. Вдоль верхнего края базового экрана GPN0500-12 расположен ряд функциональных клавиш. Эти клавиши и их функции перечислены ниже.
- 7.4 КЛАВИША E / M UNITS (английские / метрические единицы) Эта клавиша позволяет оператору выбрать английские или метрические единицы для отображения на экране компьютера. Переключение производится щелчком мышки по этой клавише.

7.5 КЛАВИША КОНФИГУРАЦИЯ – Необходимо предварительно запрограммировать GPN0500-12 с помощью абонентской программы GPN0500-12. При выборе клавиши КОНФИГУРАЦИЯ с помощью щелчка мыши на экране появится меню ПРОГРАММИРОВАНИЕ КАНАЛОВ. Аналоговые каналы отображаются по одному на экране, начиная с канала 21. Все значения параметров для канала 21 будут показаны на этом экране. Выберите для загрузки значения параметров, которые максимально соответствуют конкретному проекту. Подробности описаны ниже.

Уставки типа БЕЗОПАСНОСТЬ – это значения параметров, которые не достижимы в процессе нормальной эксплуатации двигателя. Выход параметров за заданные пределы приводит к устойчивой деактивации двухтопливного режима. Для возврата к двухтопливному режиму необходимо инициировать СБРОС. Дополнительно,, уставки типа БЕЗОПАСНОСТЬ могут использоваться для останова двигателя с целью защиты от повреждения. Предполагается, что двигатель работает в ненормальных или нежелательных условиях, если параметр не превышает нижнее значение уставки или превышает верхнее.

Уставки типа УПРАВЛЕНИЕ – это значения параметров, которые вполне достижимы в процессе нормальной эксплуатации двигателя. Выход параметров за заданные пределы приводит к временной деактивации двухтопливного режима. Это не означает,, что двигатель работает в ненормальных или нежелательных условиях. Это лишь признак того, что в этих условиях работа в двухтопливном режиме нежелательна, например, работа в режиме холостого хода или при низкой нагрузке. В этом случае двигатель переходит к потреблению 100% дизельного топлива до изменения условий работы. Еще раз подчеркнем, что выход параметров за заданные пределы вполне вероятен в условиях нормального функционирования. При возврате значений параметров в заданные пределы подача газа возобновляется без вмешательства оператора.

БЫСТРАЯ КАЛИБРОВКА используется для настройки параметров, отображаемых на экране. Подстройте нулевое значение параметра, прикладывая нулевое воздействие к датчику выбранного канала и щелкая по стрелке вверх/вниз до тех пор, пока на дисплее не отобразится нуль. Подстройте диапазон значений, прикладывая к датчику максимальное значение параметра и используя стрелки вверх/вниз до тех пор, пока на экране не отобразится желаемое значение параметра.

- 7.6 КЛАВИША КАЛИБРОВКА Позволяет оператору производить калибровку каналов аналоговых датчиков. Нажмите эту клавишу и выберите канал для калибровки. В таблице будут показаны значения по умолчанию или последние заданные значения. В поле "CURRENT DATA" отображается текущее значение, измеряемое GPN0500-12. Подключите вольтметр к клеммам канала, выбранного для калибровки (+ и -) для измерения выходного напряжения датчика. Приложите к датчику, выбранному для калибровки, эталонное минимальное воздействие в виде давления, температуры, вибрации, положения или выходной мощности. Измерьте напряжение с помощью подключенного вольтметра. Ведите это значение напряжения в поле "LOW SENSOR VOLTAGE" на экране ПК. Сохраните это новое значение, нажав клавишу "ACCEPT". В поле "CURRENT DATA" теперь отображается эталонное минимальное значение. Если требуется провести калибровку диапазона, увеличьте воздействие на датчик до эталонного максимального значения. С помощью вольтметра измерьте напряжение на клеммах, введите полученное значение в поле "HIGH SENSOR VOLTAGE" и нажмите клавишу "ACCEPT". Калибровка канала завершена.
- 7.7 КЛАВИША ВЫХОД Выход из абонентской программы GPN0500-12.

# **УКАЗАТЕЛЬ РАЗДЕЛОВ:**

- 1.0 ОБЩИЙ ОБЗОР
- 2.0 МОДУЛЬ ПИТАНИЯ / СОПРЯЖЕНИЯ
- 3.0 МОНТАЖ ПАНЕЛИ
- 4.0 МОНТАЖ ЭЛЕКТРОПРОВОДКИ
- 5.0 ФУНКЦИОНИРОВАНИЕ СИСТЕМЫ
- 6.0 ПЕРЕДАЧА ИНФОРМАЦИИ
- 7.0 ПРОГРАММИРОВАНИЕ

# **ТАБЛИЦА ОПИСАНИЯ КАНАЛОВ GPN0500-12:**

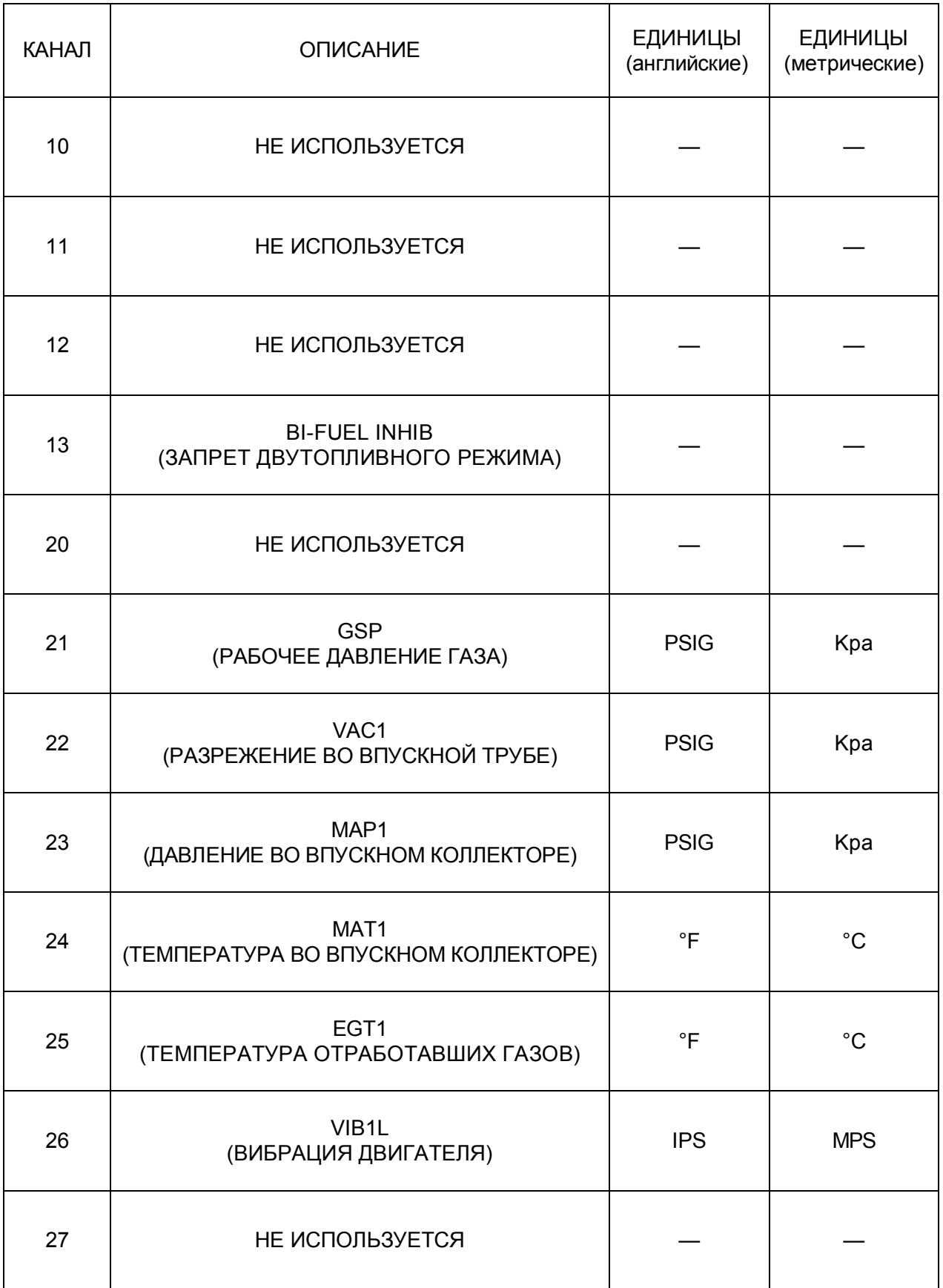

# **ПРИМЕНЕНИЕ ПАНЕЛЕЙ – СЕРИЯ А**

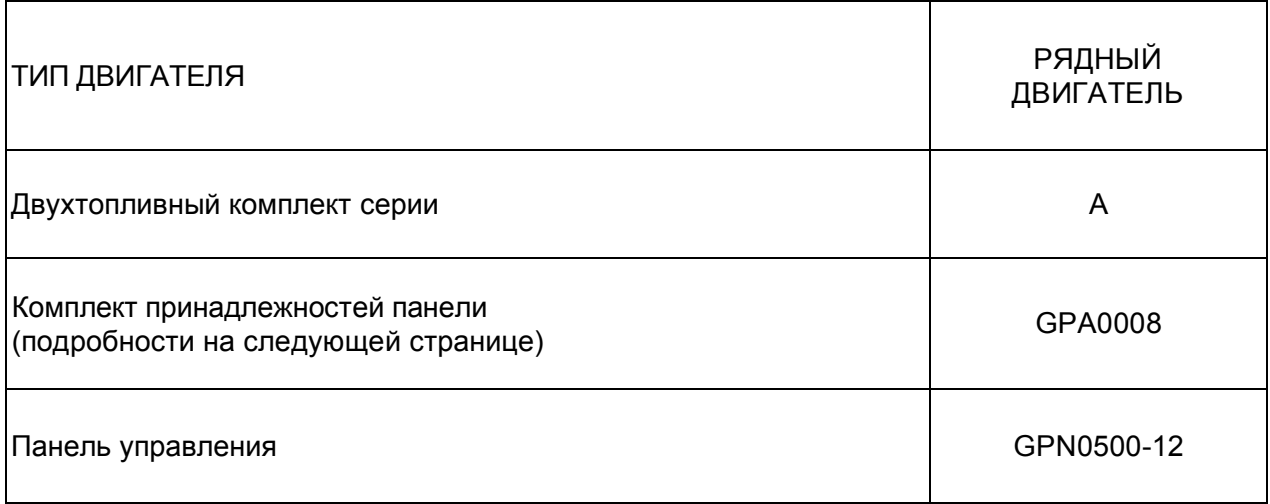

# **КОМПЛЕКТ ПРИНАДЛЕЖНОСТЕЙ ПАНЕЛИ - СЕРИИ A**

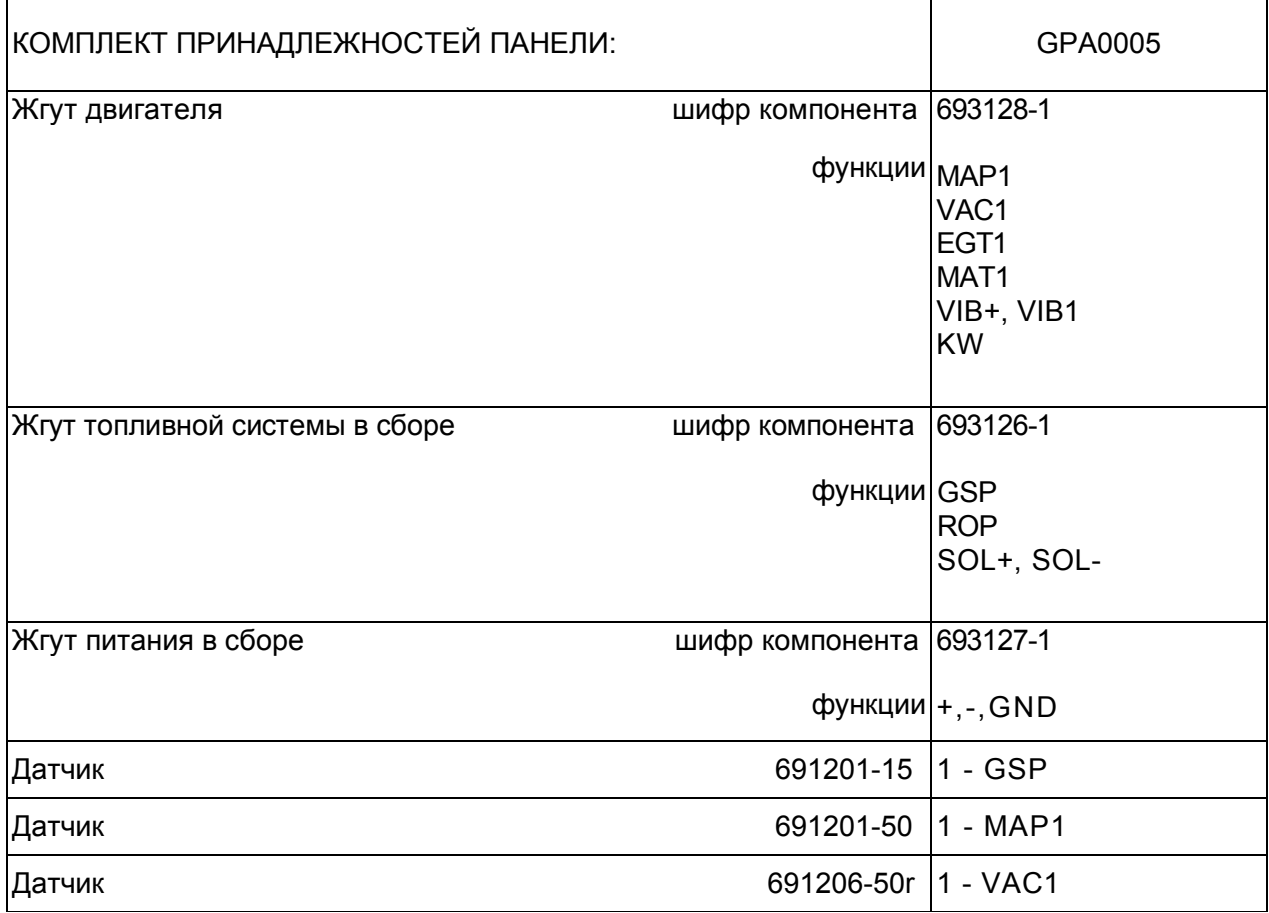

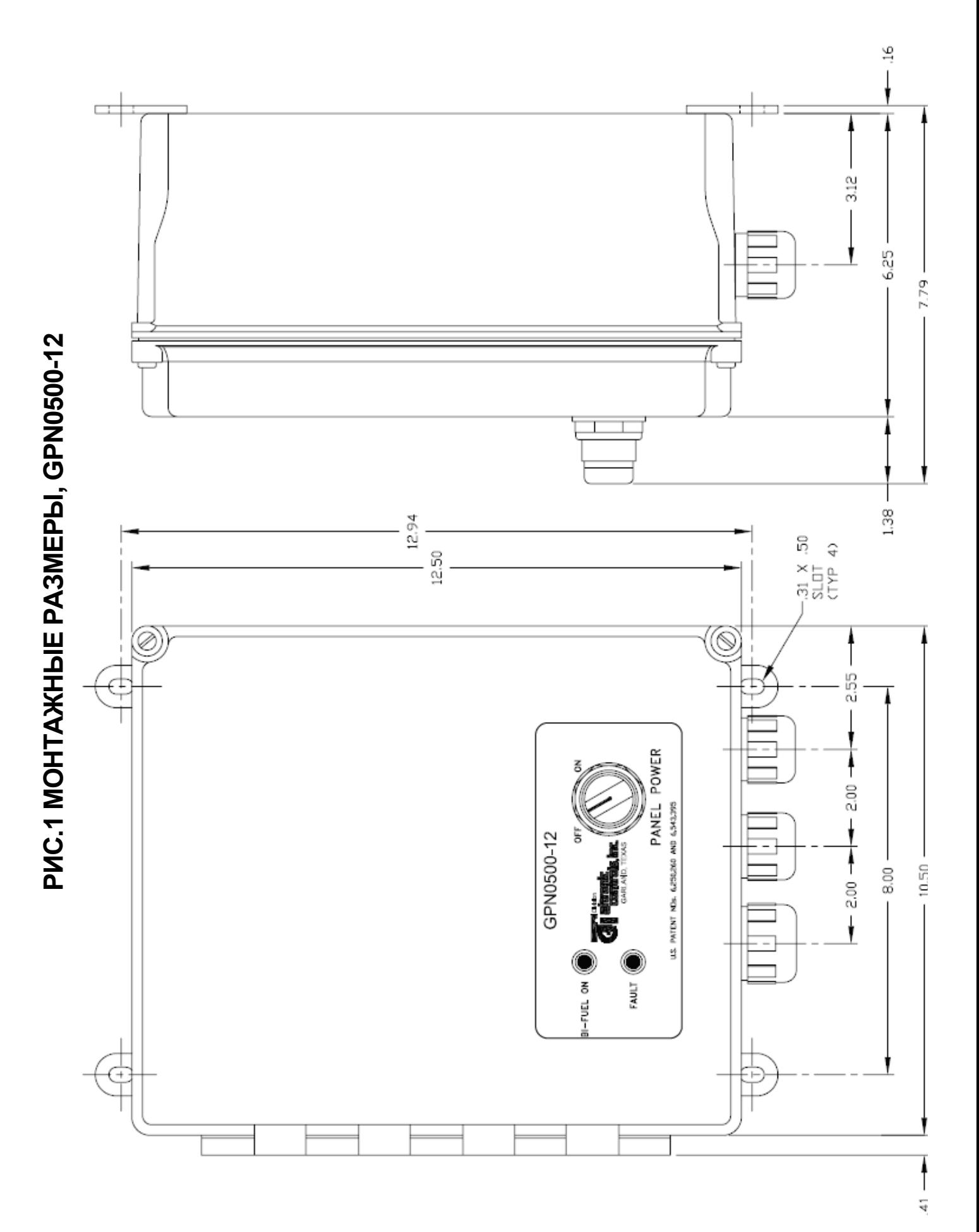

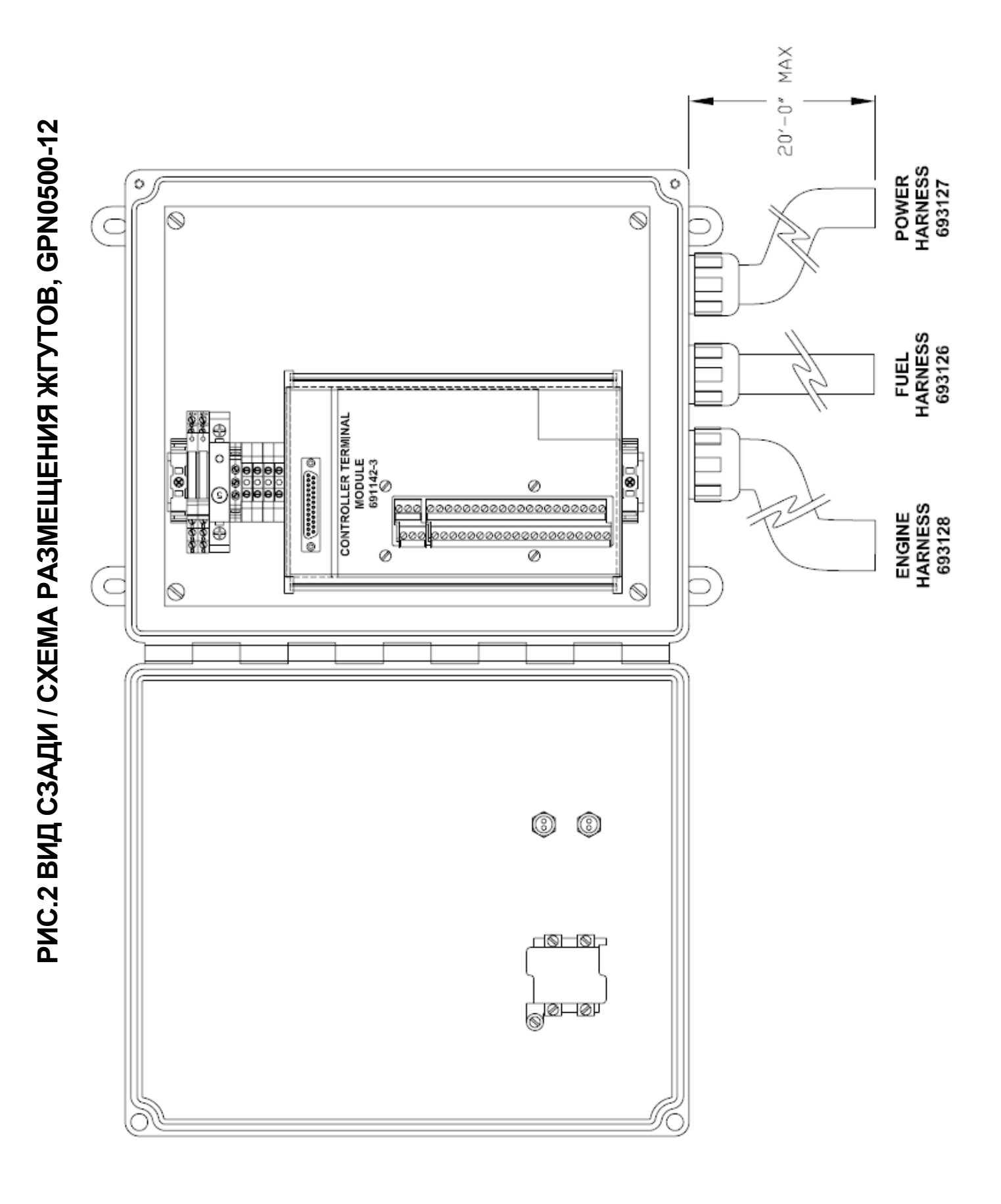

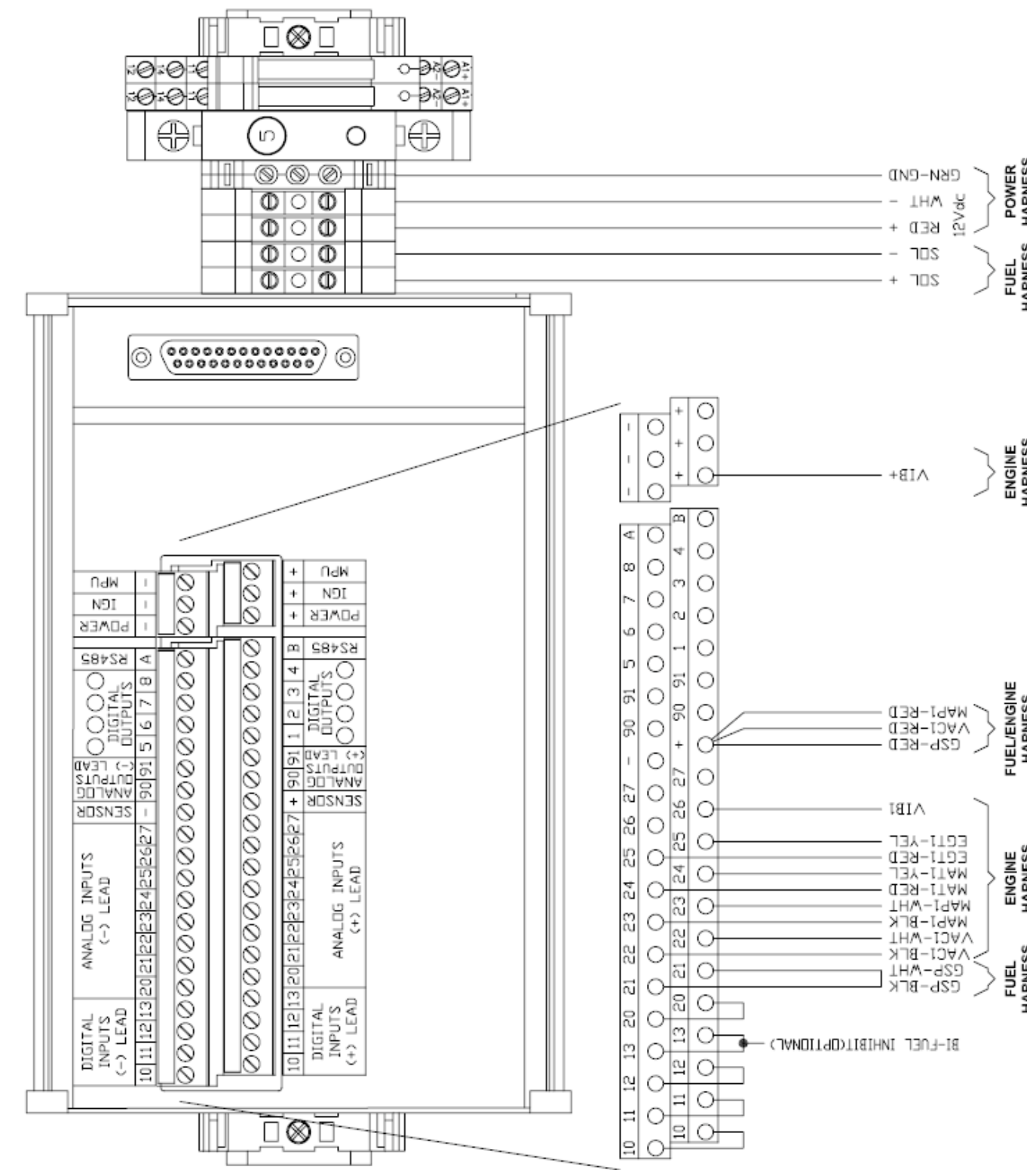

PMC.3 MOHTAЖHAЯ CXEMA - KJMEHTCKME NOДКЛЮЧЕНИЯ, GPN0500-12 **РИС.3 МОНТАЖНАЯ СХЕМА – КЛИЕНТСКИЕ ПОДКЛЮЧЕНИЯ, GPN0500-12**

1 1

# **РИС.4 СХЕМА ЭЛЕКТРИЧЕСКАЯ ПРИНЦИПИАЛЬНАЯ, GPN0500-12**

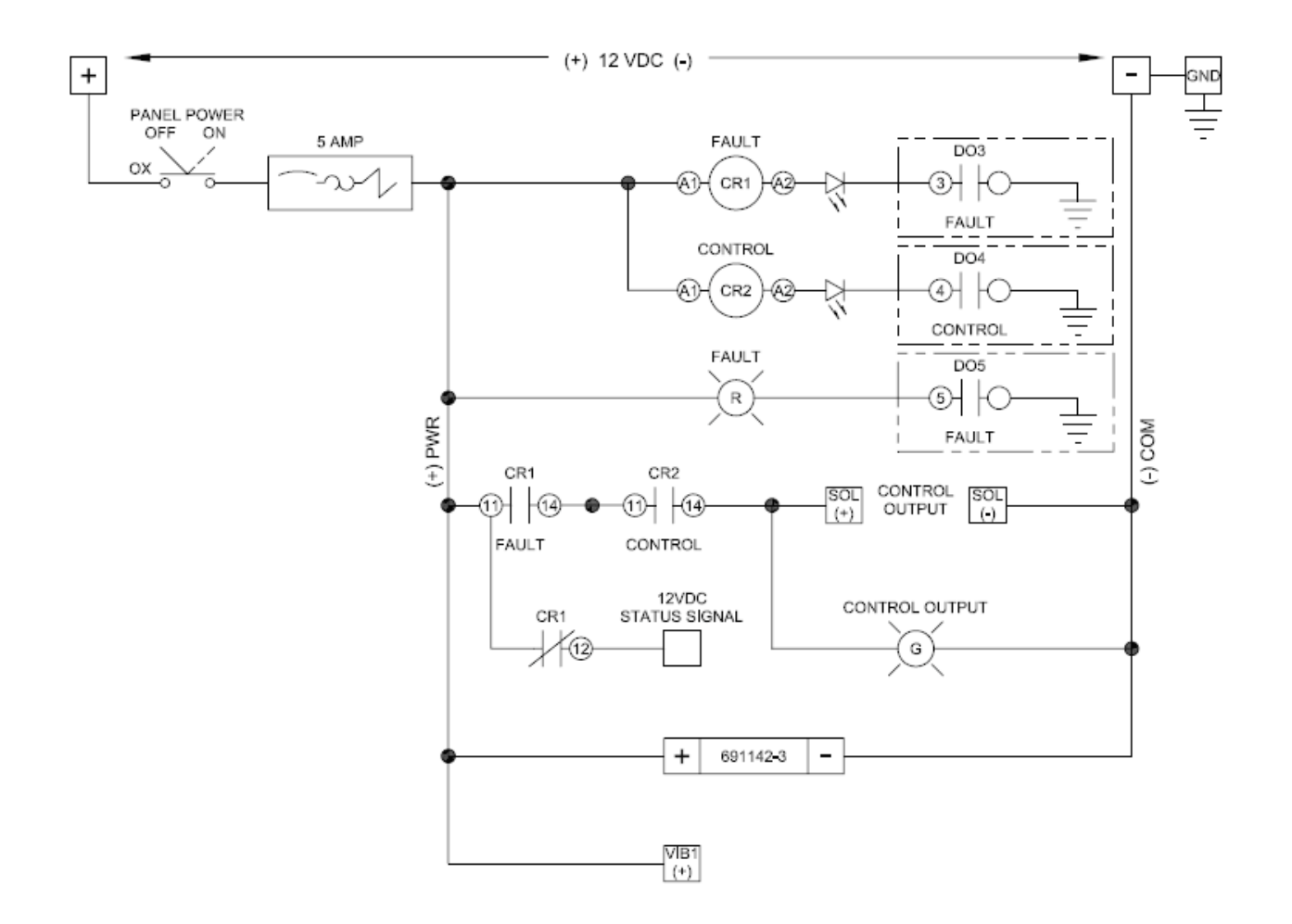

Web: www.altronic.ru; E-mail: info@altronic.ru; Tel: +7 495 755 3653 12